# 联想手机

使用手册 型号: Lenovo S660 操作前请仔细阅读该手册

目录

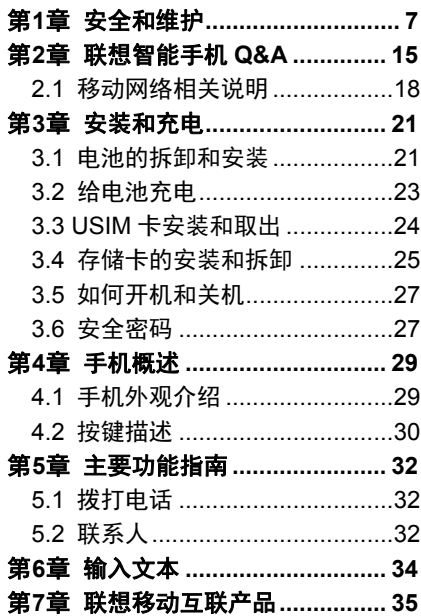

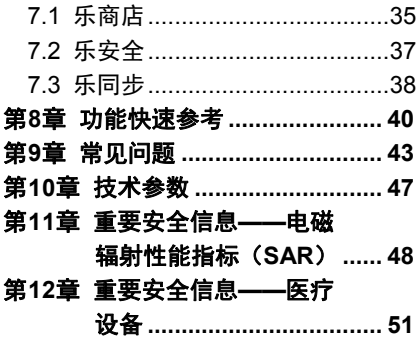

欢迎您使用联想产品,操作前请仔细阅读 该手册。

此产品仅限于在中华人民共和国境内(港、 澳、台地区除外)销售。

联想移动遵循持续发展的策略。因此, 联 想移动保留在不预先通知的情况下,对本 文档中描述的任何产品进行修改和改进的 权利。

在任何情况下,联想移动均不对任何数据 或收入方面的损失,或任何特殊、偶然、 附带或间接损失承担责任,无论该损失由 何种原因引起。

本手册的内容按"现状"提供。除非适用 的法律另有规定,否则不对本手册的准确 性、可靠性和内容做出任何类型的、明确 或默许的保证,其中包括但不限于对适销 性和对具体用途的适用性的保证。联想移 动保留在不预先通知的情况下随时修订或 收回本手册的权利。最新手册信息,敬请 参阅 http://www.lenovo.com 的相关内容。 本手册的用途在于帮助您正确地使用联想 产品,并不代表对本产品的软硬件配置的 任何说明。有关产品配置情况,请查阅与 本产品相关合约(若有),或咨询向您出 售产品的销售商。本手册中的图片仅供参 考,如果有个别图片与产品实物不符,请 以产品实物为准。本手册中介绍的许多网 络功能是由网络服务商提供的特殊服务, 能否使用这些网络功能取决于给您提供服 务的网络服务商。

本手册内容受著作权法律法规保护,未经 联想移动有限公司事先书面授权,您不得 以任何方式复制、抄录本手册,或将本手 册以任何形式在任何有线或无线网络中进 行传输, 或将本手册翻译成任何文字。

"联想"、"Lenovo"、"Lenovo 联想" 及其他联想标识是联想集团所属企业的商 标。本手册提及的公司名称、产品或服务 名称可能是联想集团所属企业或其他公司 的商标。如果您在使用过程中发现本产品 的实际情况与本手册有不一致之处, 或您 想得到最新的信息,或您有任何问题或想 法,请垂询或登录:

联想手机官网商城: http://shop.lenovomobile.com

联想手机热线:400-618-9988

# 第**1**章安全和维护

### 使用手机时,请遵循以下注意事项:

- 使用之前,请详细阅读使用说明书。
- 当要求禁止使用手机或使用手机会导致 干扰或危险时,请不要开机。
- 在飞机上, 请始终关闭手机。如果手机 设置的闹钟、日程等在关机状态下具备 自动开机功能,请在登机前检查并取消 设置。
- 使用手机时,应远离热源、高电压环境, 如电器或电热亨钎设备。
- 注意防火。在加油站、燃料仓库等易燃 品附近请关机。
- 开车时严禁手持手机。请不要将手机放 在气囊上方或气囊展开后能够触及的区 域内,以免气囊膨胀时,手机受到很强 的外力,可能对您造成严重伤害。
- 只能使用本公司认可的标准电池、充电 器和附件。对因使用第三方的附件造成 的任何后果,本公司不承担任何责任。
- 严禁擅自拆卸手机。
- 手机靠近其它电子装备时会对其造成干 扰。请远离电子装备,如电视机、收音 机、个人计算机、心脏起搏器和助听器 等设备。严禁将手机放于信用卡或磁场 附近。在医院或其它特殊场所,请遵循 特殊场所相关规定使用您的手机。
- 严禁使手机受到机械振动或晃动。严禁 用利器敲击屏幕。
- 使用手机套或塑料手机套可能会损坏手 机外壳涂层。
- 严禁使用溶解物,如苯、稀释剂或酒精, 擦拭手机外壳,严禁让有腐蚀性的化学 物品、清洁剂接触手机。只能使用干净 的软布轻轻的擦拭您的手机。
- 严禁将手机暴露在阳光下,或过多烟雾 与灰尘的地方。
- 保持手机干燥,严禁在湿度高的环境中 使用,如浴室。该设备不防水,严禁使 其淋雨或受潮。
- 如果您的手机是外置天线,如无必要, 严禁触摸天线,仅可使用原装的天线, 如果使用未经许可的天线有可能会造成 手机的损坏。
- 当您要把充电器接口从您的手机上拔出 时,抓紧接口往外拉,严禁拉电源线。
- 请不要只依靠手机作为紧急时刻的通信 工具,如医疗救护。
- 请将手机放在儿童接触不到的安全地方, 以防发生危险。

### 使用电池时,请遵循以下注意事项:

- 使用之前,请详细阅读使用说明和电池 表面标识。
- 请在凉爽、通风的室内给电池充电。否 则充电时环境温度过高,会引起电池的 发热、冒烟、燃烧或变形,甚至爆炸。
- 电池内部有特殊的保护电路和装置,严 禁擅自拆开电池,否则会造成短路或者 电解液渗漏。若电解液进入眼睛会有失 明的危险。这时请立即用清水冲洗眼睛 (千万不要揉眼睛),并立即到医院就 诊。
- 严禁挤压电池,严禁机械振动或晃动电 池,严禁使电池短路,因为这样会损坏 电池或与之连接的元件。短路可由一些 金属物品,例如硬币、笔和回形夹等直 接把电池的正极和负极连接起来,因此 严禁把电池跟金属物品放在一起。
- 请保持金属触点和电池清洁。
- 严禁使用已损坏或已用尽的电池。
- 请在电池无法满足性能要求时进行更换。 电池可以充数百次电,直到需要更换。 电池是消耗品,虽然它可以上百次的充 放电,但它的电量会慢慢的减少。当您 发现使用时间(通话时间和待机时间) 减少时,即应该更换一块新电池。
- 严禁将电池暴露在阳光下,或过多烟雾 与灰尘的地方。严禁在湿度高的环境中 使用,如浴室。该设备不防水,严禁使 其淋雨或受潮。
- 严禁将电池放置在过热或过冷的地方, 温度高于50℃或低于-10℃的环境下会 影响电池性能。
- 严禁将电池掷入火中,以免发生爆炸。
- 严禁将电池放在水中,以免引起内部短 路,造成电池发热、冒烟、变形、损坏、 甚至爆炸。
- 请按规定处理电池(如回收), 不可将 电池作为生活垃圾处理,以免引起爆炸 和污染。
- 本电池只能使用专用的充电器充电,勿 在0°C-45°C (32°F-113°F) 的温度 范围外充电,并且连续充电的时间严禁 超过12个小时。
- 请将电池放在儿童接触不到的安全地方, 以防发生危险。

#### 使用充电器时,请遵循以下注意事项**:**

- 使用之前,请详细阅读使用说明书和充 电器表面标识。
- 请不要拆卸或改装充电器,严禁在电源 线损坏的情况下使用充电器,否则会导 致触电、起火和充电器损坏。
- 严禁用湿手接触充电器。如果充电器接 触到水或其它液体,要立刻切断电源。
- 严禁短路充电器,严禁机械振动或晃动 充电器,严禁阳光直射,严禁在浴室等 高湿度的地方使用充电器。该设备不防 水,严禁使其淋雨或受潮。
- 请不要在电视机、收音机等电器附近使 用充电器。
- 拔插头时要抓住充电器,拉电源线会损 坏电线。
- 请将充电器放在儿童接触不到的安全地 方,以防发生危险。

# 使用耳机时**(**您可能需要额外购买耳机**)**, 请遵循以下注意事项**:**

- 使用耳机时请注意控制适当的音量,以 免损伤听觉。
- 请勿用力拉扯耳机线,以免出现断裂现 象。
- 在高温高湿的场所长时间使用耳机,容 易造成耳机损坏或使用寿命降低。
- 驾驶汽车、骑自行车或马路上行走时, 请勿使用耳机,否则容易导致交通意外。
- 请将耳机放在儿童接触不到的安全地方, 以防发生危险。

## 安全警示

升级手机系统请通过联想官方售后服务网 点或联想手机自带系统升级功能。如采用 其他方式升级系统,可能会导致设备发生 故障或丢失数据,及导致系统安全能力被 破坏,触发安全风险。因此导致的问题, 联想不承担维修责任。

环境与回收处理信息

《废弃电器电子产品回收处理管理条例》 提示性说明:

联想鼓励拥有联想品牌产品的用户当不再 需要此类产品时,遵守国家废弃电器电子 产品回收处理相关法律法规,将其交给当 地具有国家认可的回收处理资质的厂商进 行回收处理。更多回收服务信息,请登录: http://support1.lenovo.com.cn/lenovo/w si/activity/551.htm

# 第**2**章联想智能手机 **Q&A**

# **Q**:请问本智能手机采用的是什么操作系 统?

A· 本手机采用的是 Android 操作系统, 该操作系统从2007年面世以来得到了手 机用户的广泛认可,目前,Android 操作 系统已经是世界上用户最多的智能手机操 作系统之一。

#### **Q**:请问联想手机如何安装第三方应用?

A:联想智能手机在出厂时就已经预置了 多款流行的应用程序,能够满足普通用户 的基本需求。用户也可以从电子市场(如: 乐商店)、第三方管理软件(如:豌豆荚) 下载安装其他第三方应用,或者通过 USB 数据线拷贝第三方应用程序到手机上并安 装。请注意,只有联想预置的应用是经过 联想测试并保证使用效果的, 其他用户白 行下载的应用需要确认该应用经过

Google 的授权并获得数字签名方能保证 使用效果。如果用户需要安装非 Google 授权的应用,需要在主菜单**->**系统设置**->** 安全中勾选"未知来源"这一选项。安装 非认证的应用存在风险,一切由于用户自 行安装非授权应用引起的软硬件问题联想 不承担维修责任。还请用户尽量下载官方 认证的应用。

# **Q**:请问第三方应用的下载和安装需要收 费吗?

A:目前 Android 应用中超过半数都是免 费的,安装和下载这部分应用都不需要收 费。但是,下载带来的数据流量是需要收 费的,收费标准请咨询当地运营商。建议 您在 WLAN 环境下下载应用程序,并且在 没有数据流量包月套餐或套餐流量即将耗 尽情况下,关闭主菜单**->**系统设置**->**更多 **->**移动网络**->**"数据连接",取消勾选 SIM 卡管理中的"国际数据漫游"里的勾选项;

(目前通过系统设置**->SIM** 卡管理**->**数据 连接来开启/关闭, 或者下拉状态栏的开关 页中,有数据连接开关)由于用户个人没有 关闭应用带来的高额流量费用联想方面不 承担相关责任。

#### **Q**:发现系统速度越来越慢该如何处理?

A:1、智能手机和电脑一样,可能在长时 间运行多个程序后会发现系统逐渐变"卡", 此时重启手机就可解决该问题;2、如果 重启还解决不了问题的话,回忆一下最近 您是否下载安装过一些新的第三方应用程 序,进入系统设置**->**应用,尝试卸载最近 安装的程序后再重启手机, 3、如果以上2 种方法都解决不了您的问题的话,进入系 统设置**->**备份和重置**->**恢复出厂设置,可 将手机恢复出厂设置,请注意!做此操作 前注意使用手机自带的乐同步工具备份您 的重要数据, 或可以使用第三方工具, 如 "豌豆荚"等。

### **Q**:电池不耐用如何处理?

A:智能手机多为大屏手机,且支持的功 能众多,如果您长时间上网、看视频、玩 游戏,那么电池的续航时间也会相应地减 少。那么怎样才能尽可能延长电池的续航 时间及其使用寿命呢?在您不需要无线连 接的时候,关闭 WLAN、蓝牙、GPS、 Exchange 帐户同步,在灯光昏暗或者夜 晚时,建议您调低屏幕亮度,不仅能延长 手机的使用时间,更能保护您的视力。

### 2.1 移动网络相关说明

#### 网络数据服务设置说明

手机中预置具有背景(后台)数据通信功 能的应用,您可以开启或关闭所有具有背 景(后台)数据通信功能的应用,也可以 开启或关闭某一个具有背景(后台)数据 通信功能的应用或设置它的自动更新频率。 当一个具有背景(后台)数据通信功能的

应用启动后,您还可以在这个应用中找到 相应的菜单开启或关闭这个应用的背景

(后台)数据通信功能或设置它的自动更 新频率。

#### 预置应用数据流量说明

具有背景(后台)数据通信功能的应用所 产生的上网流量与软件的类型、用户设置 的自动更新频率以及服务器端提供的服务 数据量等有关。如果具有背景(后台)数 据通信功能的应用的自动更新功能已打开, 在用户不做任何操作的情况下也会自动产 生上网流量,从而可能产生上网费用,请 酌情使用。

### 双卡双待单通说明

特别说明:本手机采用双卡双待单通设计, 即同时插入手机中的两张卡号无法同时接 打语音电话或连接上网,当其中一张卡号 正处于通话或上网状态时,另一张卡号必

须处于关闭状态,因此另一张卡号无法同 时接听电话或上网,若此时正好有人拨打 另一张卡号可能会听到"您拨打的电话不 在服务区"等语音提示,该提示是手机单 通设计造成的,与运营商网络状况无关。 单通是因为手机为单芯片设计,可以大幅 提升待机时间,降低功耗。建议用户咨询 当地运营商,开通"漏话提醒"、"来电 提醒"、"秘书服务"等业务避免以上所 述场景下漏接电话无提醒的问题。 当其中一张卡正在讲行数据业务时, 使用 另一张卡收发彩信可能会造成当前数据业

务中断。

# 第**3**章安装和充电

## 3.1 电池的拆卸和安装

拆卸时按以下步骤进行:

步骤1.打开背盖。

提示 1: 请使用手指或塑料工具撬起背盖。 提示 2: 打开背盖时请勿施力以免造成损 坏。

提示 3. 条必将固定钩对齐手机上的指定 孔位。请小心,避免弯折背盖上的固定钩。

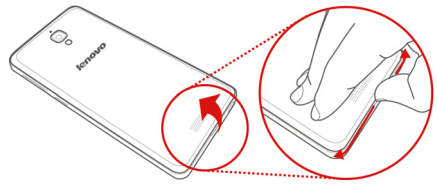

图1

步骤2.插入 USIM 卡和记忆卡。 提示:请将 USIM 卡插入 USIM 插槽并将 USIM2卡插入 USIM2插槽。

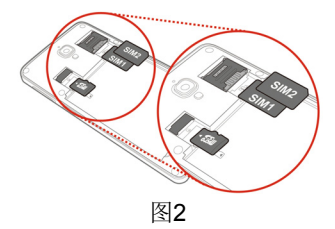

步骤3.安装电池。

将电池上的电池接头对齐电池槽中的接脚。 然后将电池往下推入定位。

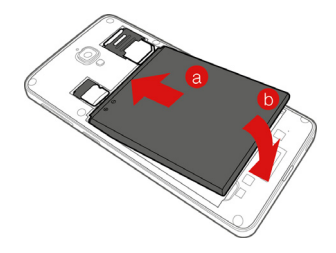

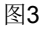

步骤4.安装背盖。

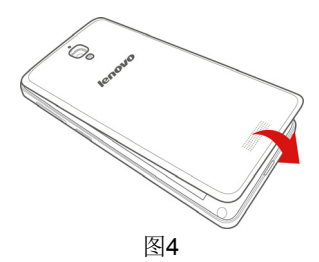

注意:手机开启时请勿插入或取 出 USIM 卡。否则可能会对 USIM 卡或手机造成永久性的损坏。

# 3.2 给电池充电

将充电器插上电源,然后将充电器的接口 插入手机充电插口,如图5所示。

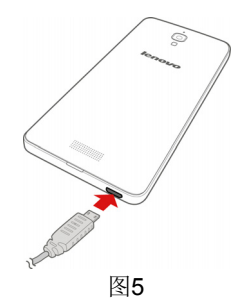

注意:请小心操作,不要强行拔 出充电接口,这样可能会损坏手 机或充电器。

- 您手机附带的电池在使用前必须进行完 全充电。
- 在充电时请勿拆除电池或 USIM 卡。
- 如果电池电量用完,手机会自动关闭。

## 3.3 USIM 卡安装和取出

USIM 卡的金属接触面很容易刮损。在装 配之前,必须小心将其取出。

关闭手机,移去电池和其它外部电源。 将 USIM 卡插入 USIM 卡座, 插入时确保 USIM 卡的金属面朝下,如图6所示。

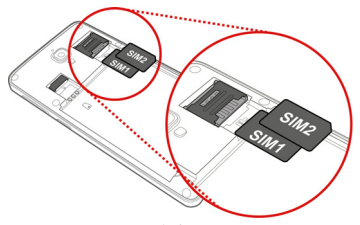

#### 图6

当您需要取出 USIM 卡时, 请先关机, 移 去其他外部电源和电池,再取出 USIM 卡。

## 3.4 存储卡的安装和拆卸

## 存储卡的安装

请根据以下步骤进行安装: 1. 取下手机后盖和电池;

2. 根据图7中箭头方向将 microSD 卡放入 卡槽。

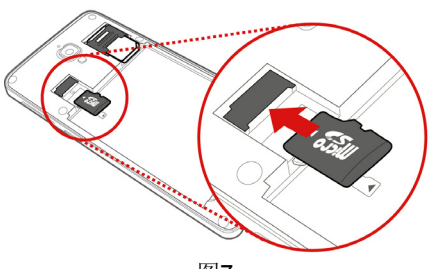

图7

## 存储卡的拆卸

请根据以下步骤进行拆卸: 1. 取下手机后盖和电池; 2. 将 microSD 卡从卡座中取出;

3. 装上电池和手机后盖。

注意:卸载存储卡前,请先关机, 否则可能引起传输至手机的文件 丢失,或导致手机出现异常现象, 无法正常工作。

# 3.5 如何开机和关机

确保电池已经安装好。开机,按住电源键 按钮,直至显示屏出现开机的画面。某些 USIM 卡会有 PIN 码保护。如果有输入 PIN 码提示,输入您的 PIN 码。PIN 码的初始 密码一般为1234。

开机后, 如果插入的 USIM 卡有效, 手机 将自动搜索可用网络。关机时按住**电源键** 按钮,直至出现关机的选项。

## 3.6 安全密码

您可以使用该节描述的访问密码来避免他 人擅自使用您的 USIM 卡。

#### **PIN** 码

用于防止用户的 USIM 卡被非法使用。若 您的手机已启动 PIN 码保护功能,开机后, 屏幕会显示输入 PIN 码的提示。如果连续 三次输入错误的 PIN 码,USIM 卡将自动 上锁。您必须输入 PUK 码才能解锁。PIN 码与 USIM 卡有关, 而与手机无关, PIN 码由网络运营商提供。

#### **PUK** 码

PUK 码是个人解锁码, 被用作解开因为连 续三次错误输入 PIN 码而被锁上的 USIM 卡。如果累计10次输入错误的 PUK 码, USIM 卡将失效。PUK 码由网络运营商提 供。

# 第**4**章手机概述

# 4.1 手机外观介绍

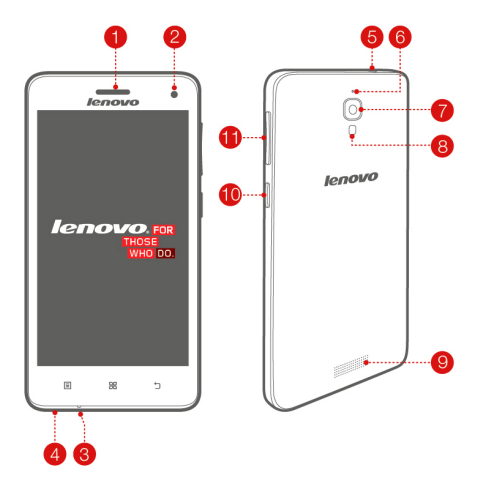

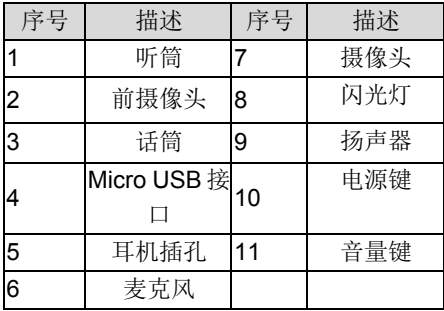

# 4.2 按键描述

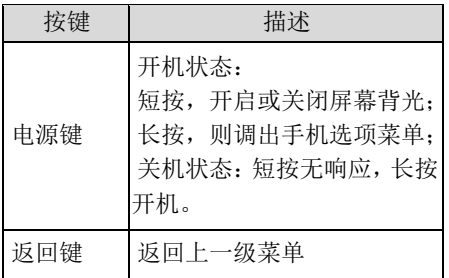

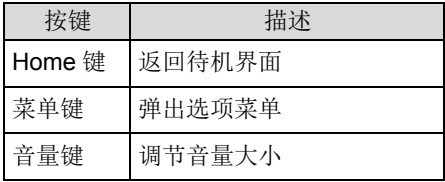

# 第**5**章主要功能指南

## 5.1 拨打电话

当网络供应商的标志在显示屏上出现时, **您就可以拨打或接听电话了。显示屏右上** 角的信息条显示网络信号强度。通话质量 受障碍物的影响比较大,所以在小范围内 的移动可以有效提高通话质量。

### 拨打国内电话

在待机状态下输入电话号码,然后按拨号 图标开始呼叫。对方接通后显示屏上会显 示通话状态信息。结束请按结束通话图标 挂断电话。

## 5.2 联系人

您可以使用联系人功能存储联系人的相关 信息。

# 注:USIM 卡存储的记录数目与其 容量相关。

# 第**6**章输入文本

此款手机已为您提供输入法,您可自行下 载其他输入法进行安装使用。 在手机中允许输入的功能项有: 输入、编辑短信息 输入、编辑联系人姓名 ……

## 输入法

选择输入法后,您可根据输入法界面的图 标点击切换输入模式: 根据需要输入数字/中文/符号/字母。 您也可以自行安装其他输入法。

# 第**7**章联想移动互联产品

如果您购买的联想产品内置"联想移动互 联产品",您可直接使用对应的功能,如 果产品无内置相应的功能,需要通过其他 方式登入联想网站实现对应的功能。

### 7.1 乐商店

联想乐商店是联想集团全力打造的开放、 安全、本地、社交的安卓(Android)应用 下载平台, 是目前国内少有的安全的安卓

(Android)应用商店之一。联想乐商店拥 有海量正版应用内容,承诺为用户提供无 吸费,无木马病毒的安全应用下载服务。 联想乐商店分为 Web、Phone 和 Pad 三 个版本,根据不同平台用户需求提供个性 化内容和服务。

## 乐商店有两种访问方式:

# 1 )用户可登录联想乐商店网页: http://www.lenovomm.com;

2 )用户可通过安装乐商店客户端下载应 用。为保证信息同步,也可在访问乐商店 后,使用手机号码或邮箱作为用户名注册 "联想帐号"。

## 客户端下载方式

发送短信"乐商店"到12114即可收到乐 商店下载链接短信:

## 登录乐商店首页

(http://www.lenovomm.com)点击首页下 载按钮:

二维码下载:

Phone 版乐商店下载

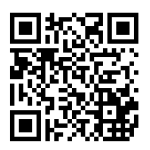

Pad 版乐商店下载

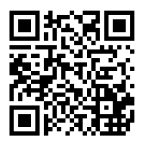

更多乐商店信息,请关注乐商店官方微博 @乐商店

欢迎搜索"乐商店",了解更多精彩!

### 7.2 乐安全

乐安全是联想开发的一款系统级内核防御, 集吸费克星、隐私保护、骚扰拦截、病毒 查杀、手机防盗等功能于一身的智能手机 安全软件。

具备了一模五防的特点(一模:私密空间; 五防:吸费克星、隐私保护、骚扰拦截、 病毒查杀、手机防盗)。

#### 一键体检

先进的云查杀技术,5秒快速查杀,省时省 力。

### 主动拦截

提供标记功能(指定拦截),自动拦截恶 意软件吸费,节省流量。

### 权限管理、延长待机

自主管理软件权限、随时关闭耗电程序拥 有最高的防护能力,超强的防吸费功能, 彻底杜绝恶意软件偷窥用户隐私及打电话、 发短信行为。

### 7.3 乐同步

乐同步是联想开发的一款为了防止个人手 机数据丢失,提供手机数据备份恢复的服 务软件。通过网络将手机中的资料备份到 云端,然后可以通过手机、平板或电脑上 网进行查看和管理云端信息。

(http://pim.lenovo.com)

## 完善的数据备份

将您手机中的名片、短信、通话记录和照 片等安全备份到乐同步云端,安全可靠, 数据永不丢失!

#### 智能的云端管理

可使用 Web 网页管理您的资料,智能合并 联系人, 资料管理更轻松!

#### 便捷的一键迁移

一键备份和恢复所有手机数据,配合最新 的联想流量压缩技术, 更方便快捷, 零秒 换机!

## 全平台支持

安卓、苹果、塞班全平台支持,让换机变 得简单。

第**8**章功能快速参考

本节简要说明手机的功能

| 功能          | 说明                      | 选择                              |
|-------------|-------------------------|---------------------------------|
| 通话记<br>录    | 杳看最近已<br>拨、已接、未接<br>的电话 | 主菜单->通话<br>记录                   |
| 快速香<br>找联系人 | 在联系人中快<br>速杳找联系人        | 主菜单->联系<br>人列表讲行快<br>速杳找        |
| 添加联<br>系人   | 在联系人中添<br>加联系人          | 主菜单 >联系<br>人->新建联系<br>$\lambda$ |
| 闹钟          | 设定在特定时<br>刻的闹钟          | 主菜单->文件<br>夹->时钟->闹<br>钟        |
| 日期和<br>时间   | 设置手机的日<br>期和时间          | 主菜单、系统<br>设置->日期和<br>时间         |

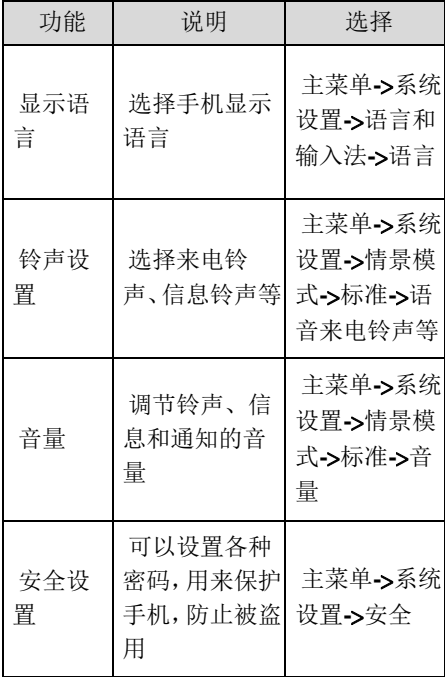

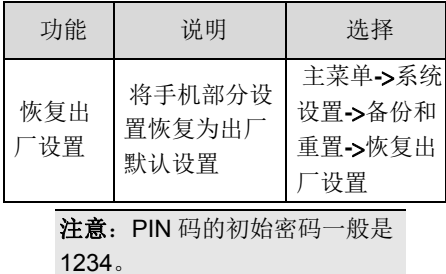

42

# 第**9**章常见问题

在使用手机过程中出现任何问题,请参照 下列条款加以解决。如果问题仍然存在, 请立即与联想指定经销商或维修商联系。

#### ■屏幕出现输入 **PIN** 码

输入 USIM 卡所带的有效 PIN 密码。如果 您不知道密码,请立即与网络服务供应商 联络。

### ■屏幕出现输入 **PUK** 码

三次输入错误的 PIN 码后, 您的 USIM 卡 将会被锁住,要解锁,您必须输入 PUK 码,请立即与网络服务供应商联络。

#### ■屏幕出现插入 **USIM** 卡信息

确认 USIM 卡安装正确。检查 USIM 卡是 否正常工作,其可能有缺陷或出现故障。 如果是这样,请交付网络服务供应商解决。

#### ■显示不在服务区,网络故障

检查信号强度指示器。如果无网络信号, 您可能处于地下室或建筑物中的网络盲区, 请移至其它地区接收信号。还有另外一种 情况,您可能处于网络未覆盖区,可以要 求您的网络服务供应商提供网络服务范围。

### ■声音质量差,回音或有噪声使通话困难

挂断电话,再次拨号,网络服务供应商可 能为您转接一条通话质量较好的线路。

#### ■待机时间变短

所在地信号较弱,手机长时间寻找信号所 致。在您不想接听电话时, 请临时关机; 或者电池使用时间过长,接近电池使用寿 命,此时请更换新电池。

#### ■手机不能开机

检查电池电量或充电。可以在充电期间, 打开手机检验一下。手机如果长时间静置 后容易使电池过度放电,此时无法开机, 充电时开始较长时间内也无响应,需要等 电量恢复后才能开机。

#### ■不能发送短信息

您要检查您的服务中心号选项,查看您是 否有设置短信中心号码或者号码错误,您 可能没有开通 SMS 服务,或者短信息发 送对象无效,或您所在地区的网络服务供 应商不支持该项服务(具体可咨询当地网 络运营商)。

#### ■不能充电

有三种可能:一是手机充电器工作不良, 您可以就近与联想指定维修商或经销商联 络;二是环境温度不适宜,可以更换充电 环境: 三是接触不良, 可以检查充电器插 头。

### ■联系人不能添加数据

联系人存储已满,可删除部分原有无用条 目。

#### ■不能选择某些功能

没有开通此项服务或者所在地的网络服务 供应商不支持该服务。请与联想指定维修 商、经销商或网络服务供应商联络。

# 第**10**章技术参数

常规

- 品名: WCDMA 数字移动电话机
- 型号: Lenovo S660
- 系统· Android 4.2

### 基本参数

尺寸:约137 x 68.8 x 9.95 mm 重量:约151g(含电池) 电池容量:3000mAh 通话时间:上限约为2024分钟\* 待机时间:上限约为646小时\*

## \*理论值,视当地网络情况而定。

# 第**11**章重要安全信息——电磁辐射 性能指标(**SAR**)

本型号移动电话符合有关无线电磁波辐射 量的国际及国家规范要求,敬请安心使用! 本型号移动电话是无线电发射和接收机。 它的设计和制造标准不超出国际非电离辐 射防护委员会(ICNIRP)建议的射频(RF) 限值。这些限值是综合规范的组成部分, 并规定了适用于一般公众的射频能量允许 级别。这些规范是由独立的科学组织在对 科学研究进行了定期和全面的评估后制定 的。这些规范已包含了一定的安全系数, 以确保所有年龄层次和不同健康状况人群 的安全。

SAR (Specific Absorption Rate) 是指电 磁波能量吸收比值,简称比吸收率,是一 个计量单位量度,国际规范中规定的适用 于公众的移动电话的比吸收率限值是不高 于平均每10克人体组织2.0瓦特/千克

(W/kg)\*, 为了给公众提供更多的保护, 同时也考虑到测量上的偏差,此限值已经 包含了一定的安全余量。

> \*比吸收率可能因国家或地区、测 试环境、网络频段以及测试单体 的不同而有所差异,使用手机附 件和配件也可能导致不同的比吸 收率。

SAR 值的测试是依据标准测试程序,以移 动电话的最大输出功率来测试各种频率, 鉴于测试结果都是在最大功率级别下确定 的,而实际您的移动电话在一般情况下使 用时 SAR 值远低于此测试最大值。这是 因为我们为您设计的这款移动电话可以在 多种输出功率下工作,而其在实际工作中 仅使用连接网络所需的功率级别,通常情 况下,您距离基站越近,手机的辐射功率 越低,而此时产生的比吸收率就越小。

经测试,本产品电磁辐射比吸收率(SAR) 最大值为0.348W/Kg, 符合国家标准 GB 21288-2007的要求。

# 第**12**章重要安全信息——医疗设备

任何无线电发射设备(包括本设备)都可 能会对保护不当的医疗设备的功能造成干 扰。如果有问题或者不确定医疗设备能否 屏蔽外部射频能量,请向医疗人员或医疗 设备厂商咨询。在禁止使用电子设备或禁 用手机无线传输功能的地方,请遵守相关 规定。

#### 心脏起搏器

装有心脏起搏器的人士在使用本产品时, 请参考如下建议:

﹡应始终保持手机与起搏器的距离大于 15.3厘米(约6英寸);

﹡携带手机时,不应将其置于胸部口袋里; ﹡应使用与佩戴起搏器不同侧的耳朵接听 电话,以减少造成干扰的潜在因素。

### 助听器、植入耳蜗

助听器、植入耳蜗的使用者在使用本产品 时,请咨询授权医疗人员并参考医疗设备 提供商的说明。

若怀疑有干扰产生,请将手机关闭并将其 移至较远的位置。

中国 RoHS

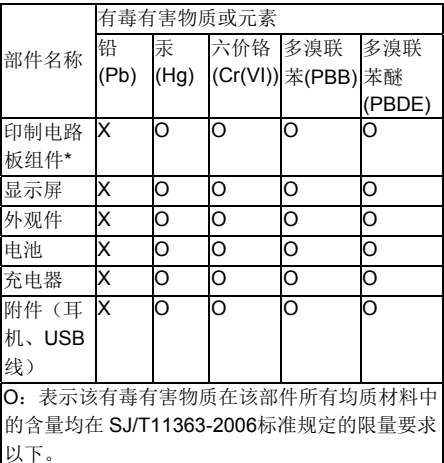

X:表示该有毒有害物质至少在该部件的某一均质 材料中的含量超出 SJ/T11363-2006标准规定的限 量要求。

表中标有"X"的所有部件都符合欧盟 RoHS 法规。

印制电路板组件\*:包括印刷电路板及零部件、电容 和连接器,根据机型不同,可能不会含有以上的所 有部件,请以实际购买机型为准。

20 在中华人民共和国境内销售的电子信息产品 必须标识此标志,标志内的数字代表在正常使用状 态下的产品的环保使用期限。